שלום רב,

לאחרונה נתבקשת על ידי טריידסטיישן לבצע אימות דו-שלבי, להלן הנחיות לביצוע ההליך ללא צורך בטלפון חכם.

יש להיכנס לאתר טריידסטיישן https://www.tradestation.com ולהיכנס לאתר טריידסטיישן https://www.tradestation.com .CENTER

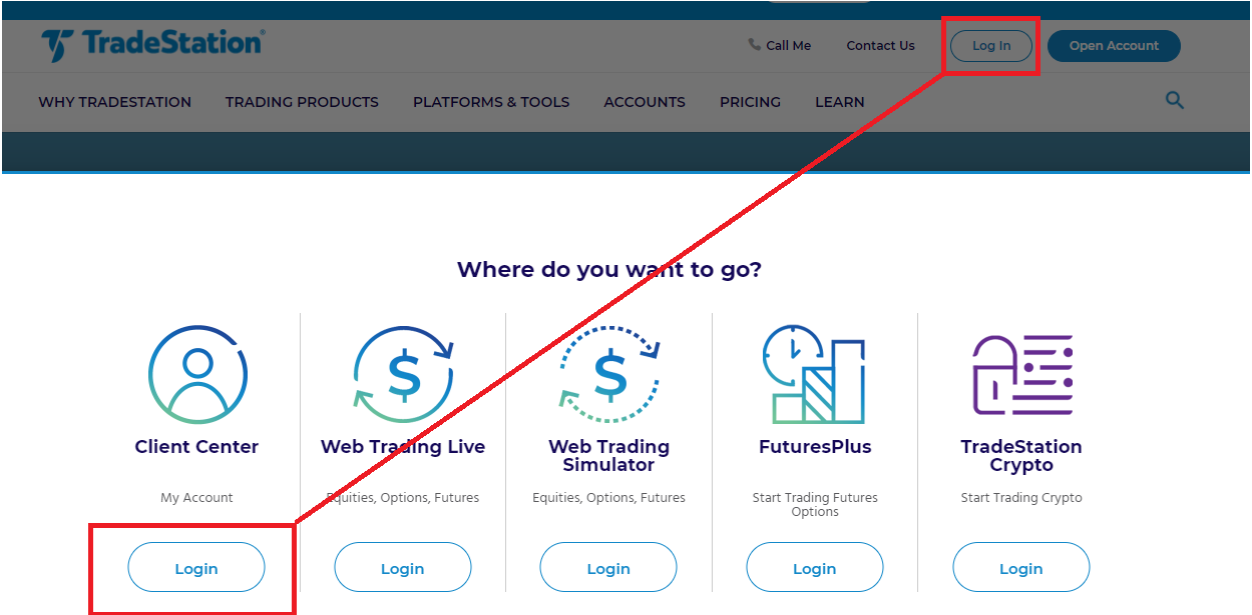

לאחר מכן תתבקשו להכניס שם משתמש וסיסמא.

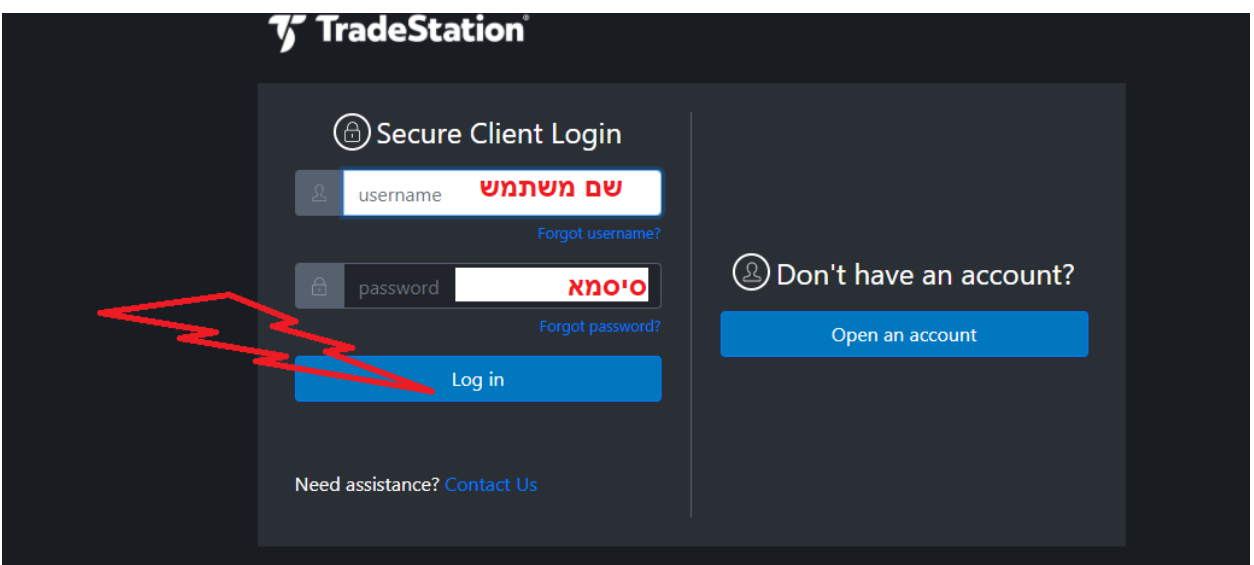

## לאחר מכן תינתן לכם האפשרות לבצע את הסדרת נהלי האבטחה

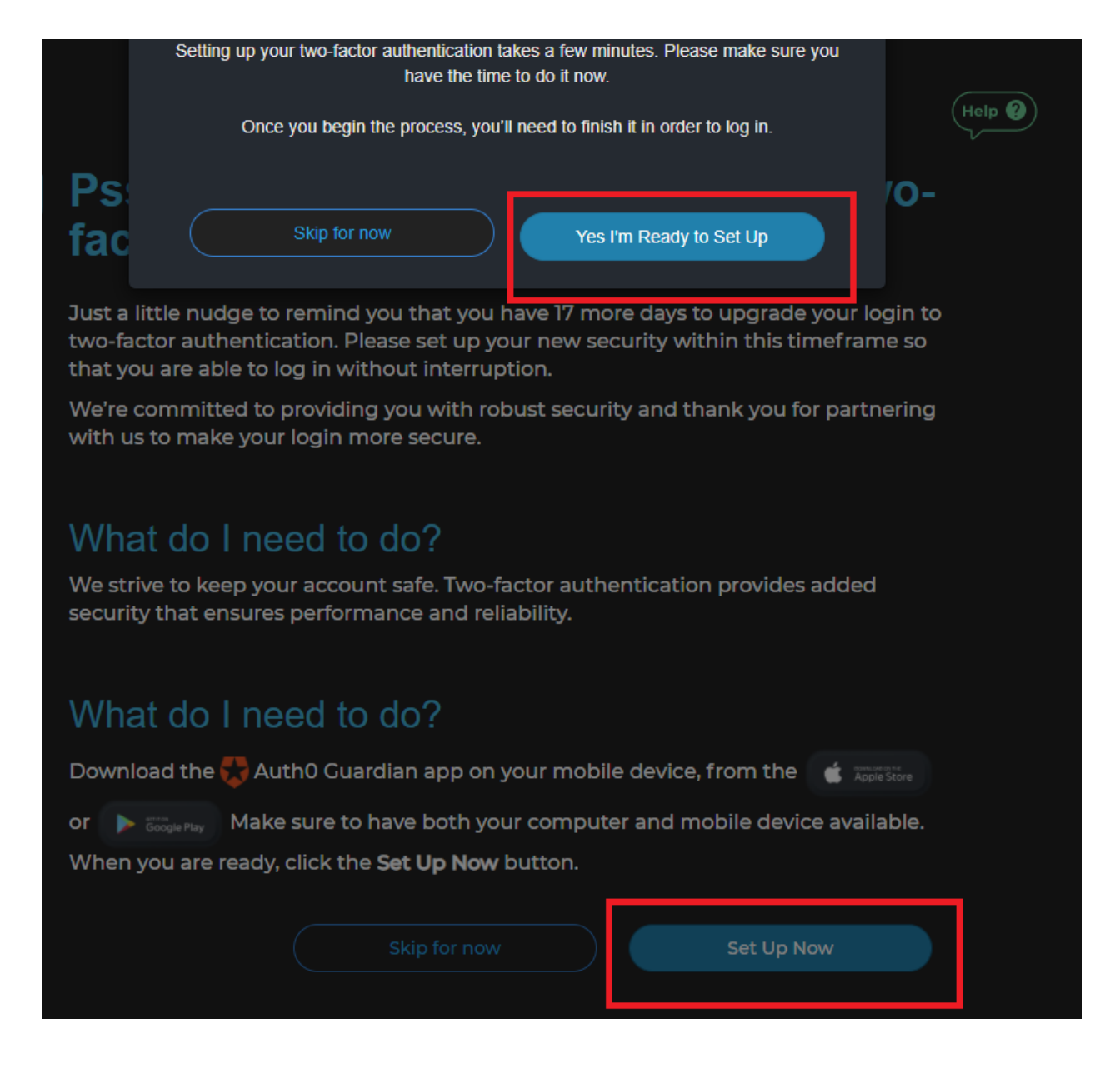

Two-Factor Authentication Enrollment Select your preferred method Auth0 Guardian App (Push) Google Authenticator or similar  $\overline{ }$ 同 Text Message (SMS)  $\,>$ 

בשלב זה תתבקשו לבחור את שיטת האבטחה. בדוגמה זו נשתמש בשיטת SMS:

בשלב זה יהיה צורך להכניס את מספר הטלפון שאליו תשלח הודעת SMS עם קוד אבטחה:

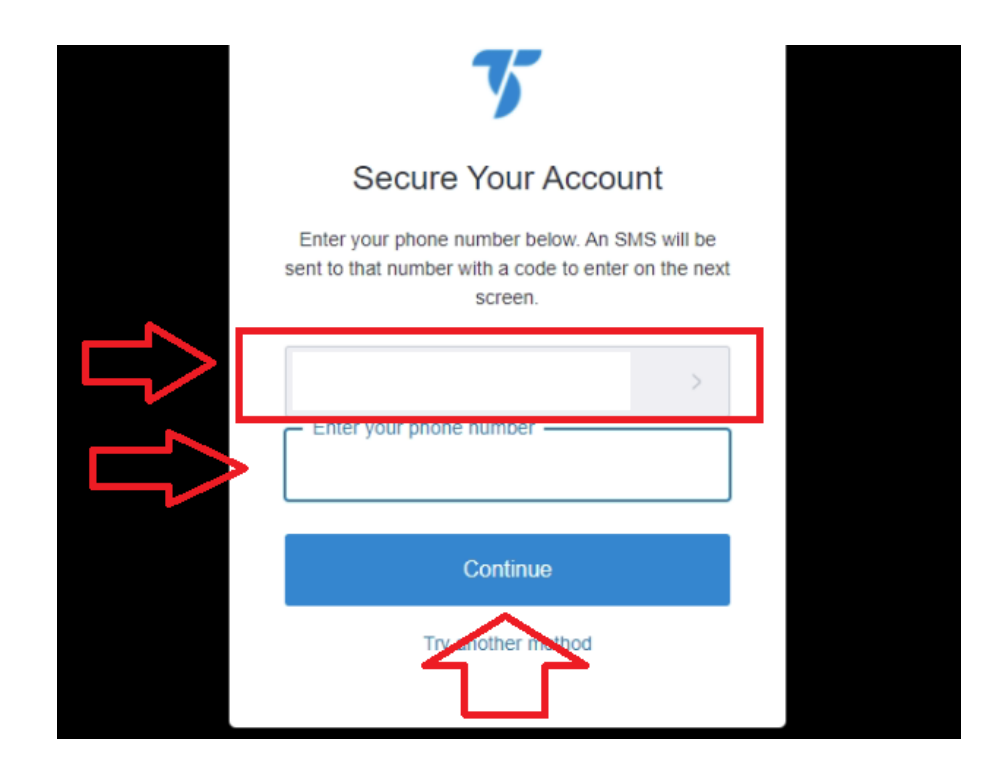

לאחר קבלת ה-SMS יש להזין את הקוד שבו במקום המיועד לכך )חץ אדום(.

במידה ואתם מעוניינים שטריידטיישן תזכור את הדפדפן שלכם יש לסמן את הריבוע המוצהב.

במידה ואין לכם גישה לטלפון תוכלו להשתמש בקוד האבטחה הייחודי בעזרת לחיצה על הטקסט המסומן בירוק )במידה וזו פעם ראשונה שמתבצע תהליך האבטחה, עדיין אין ברשותך את הקוד(.

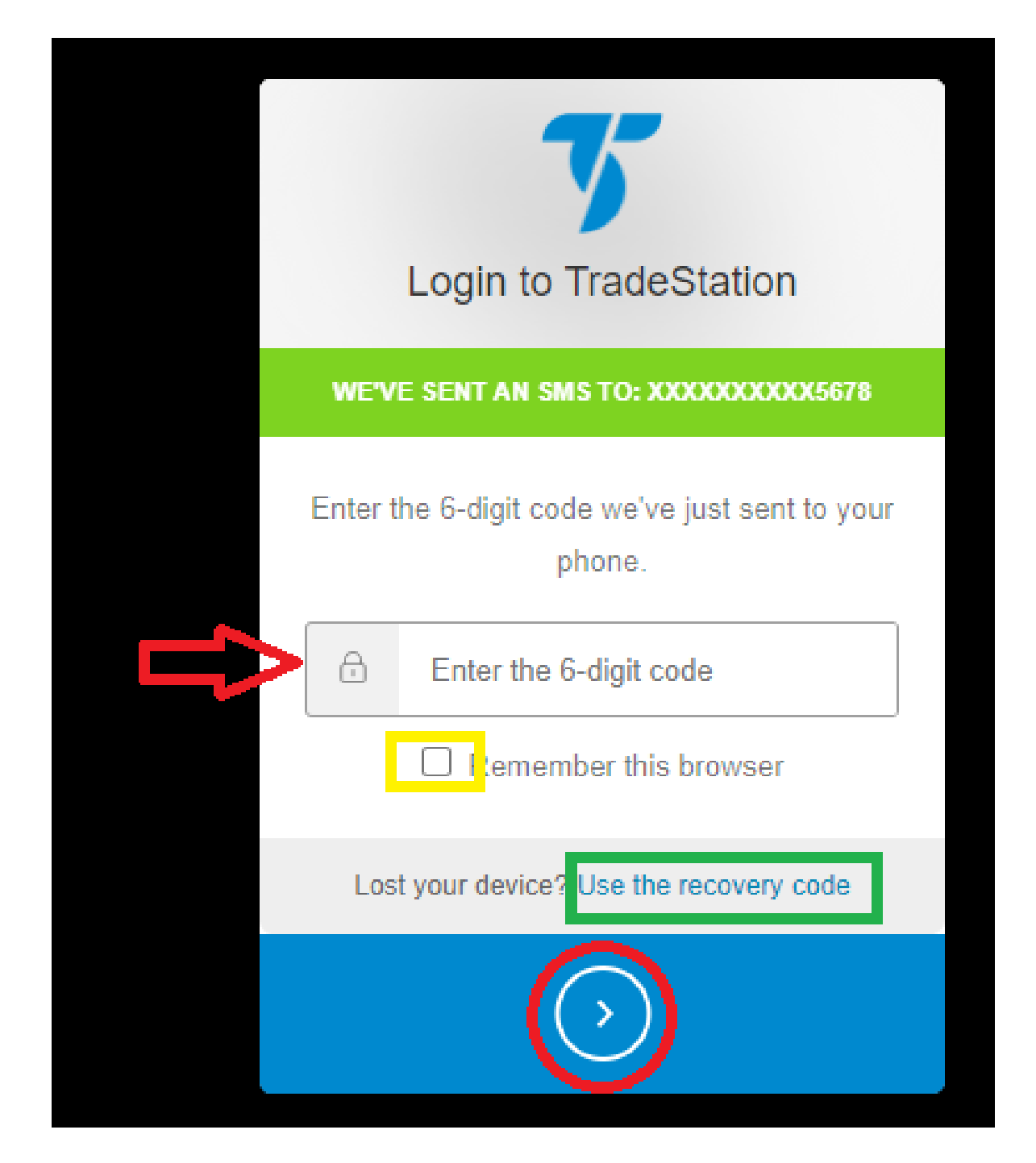

לאחר הזנת הקוד יינתן לכם קוד אבטחה למקרה בו הטלפון אינו בהישג יד - יש להעתיק את הקוד הזה ולשמור עליו במקום בטוח.

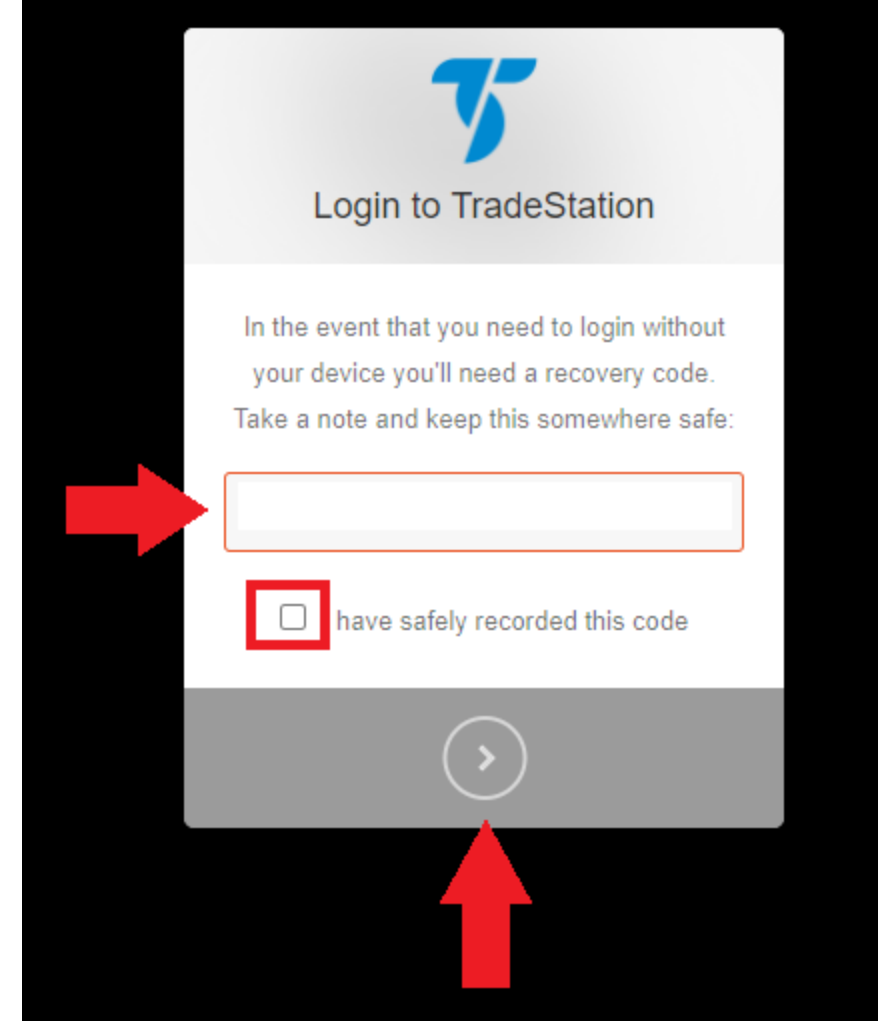

במידה ולא עולה בידך לבצע את ההנחיות יש להתקשר למוקד תמיכה טכנית .0777002090